# instrukcje obsługi

uživatelské příručky | používateľské príručka | felhasználói útmuta

Portable DVD Player

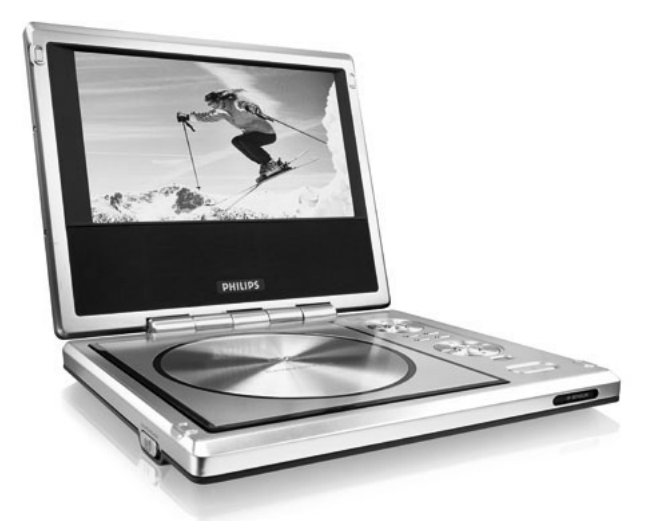

# **PHILIPS**

# **Tartalom**

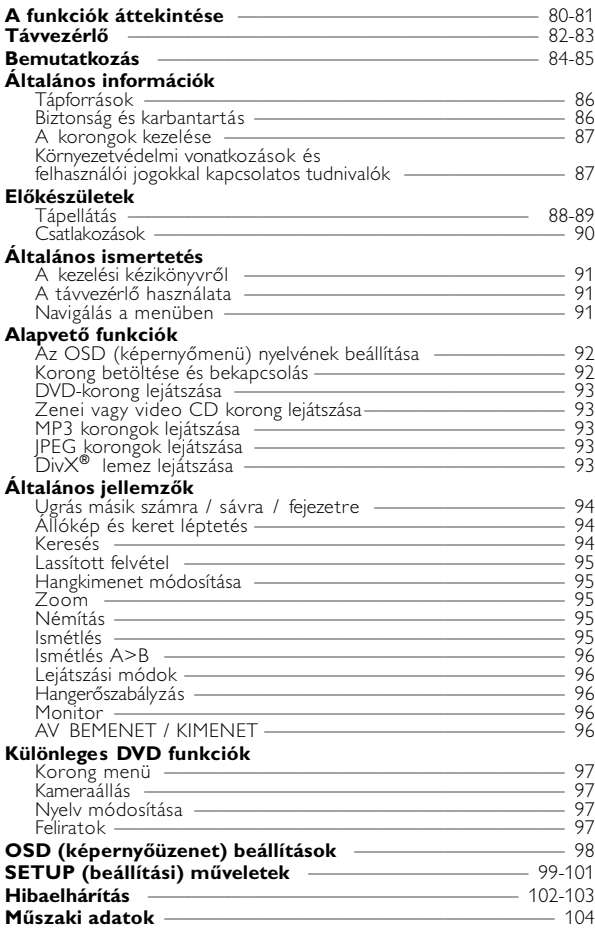

# **A funkciók áttekintése**

 $(1)$   $\blacktriangle$ ,  $\nabla$ , 4,  $\blacktriangleright$ 

Kurzor fel / le / balra / jobbra **OK** Választás jóváhagyása

2 **MENU**

MENU (menü) oldal megjelenítése

**MONITOR** Kijelzési mód kiválasztása **OSD**

Képernyőmenü be / ki

#### **AV IN / OUT**

Videoformátum kiválasztása *–* AV KIMENET *–* AV BEMENET (AUX)

 $(3)$   $\blacksquare$ 

Lejátszás szüneteltetése

 $\blacktriangleright$ Lejátszás indítása / újraindítása

9 Kétszer megnyomva a lejátszás leáll

#### $AA/AB$

Előző ( $\blacktriangleleft$  ) vagy következő ( $\blacktriangleright$ ) chapter (fejezet), track (sáv) vagy title (zeneszám)

#### 44 / **bb**

Keresés visszafelé (44) vagy Keresés előre (>)

4 **TV ON**

TV csatlakoztatva jelzőfény

#### *VIGYÁZAT!*

*Ha nem az ezen kézikönyvben ismertetett módon használja a szabályzókat, végzi el a beállításokat, vagy más eljárásokat alkalmaz, akkor veszélyes sugárzás érheti, vagy más, bizonytalan kimenetelű esemény történhet.*

**6 4 OPEN** 

Ajtó kinyitása a korong behelyezéséhez, eltávolításához

- 6 **POWER/CHG**  Bekapcsolt állapot és töltés jelzőfény **REMOTE** A távvezérlő érzékelője
- 7 **ON . POWER . OFF** A lejátszó be / kikapcsolásához
- 8 **VOLUME** Hangerő módosítása
- 9 **PHONES 1 & 2** Fejhallgató-csatlakozó
- 0 **AV KIMENET** Audio/Video kimeneti csatlakozó
- ! **AV BEMENET** Audio/Video bemeneti csatlakozó
- @ **COAXIAL** Digitális hangkimeneti csatlakozó (koaxiális)

#### # **DC IN 9V** Tápcsatlakozó aljzat

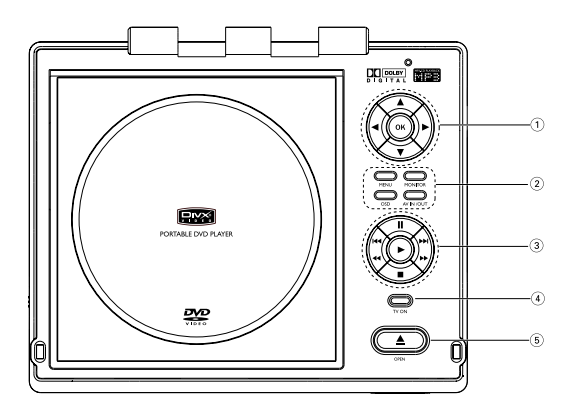

A főegység vezérlőszervei

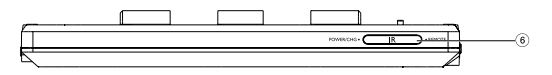

Elölnézet

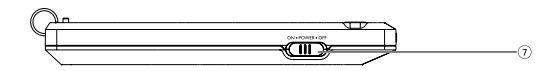

Bal oldali oldalnézet

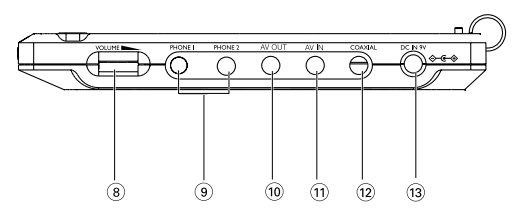

Jobb oldali oldalnézet

# **Távvezérlő**

- $(1)$   $\blacktriangle$ ,  $\nabla$ , 4,  $\blacktriangleright$ Kurzor fel / le / balra / jobbra **OK** Választás jóváhagyása
- 2 **VOL**+ / − Hangerő módosítása
- $\circledR$  H4/  $\blacktriangleright$ Előző ( $\blacktriangleleft$ ) vagy következő ( $\blacktriangleright$ ) chapter (fejezet), track (sáv) vagy title (zeneszám) ;

Lejátszás szüneteltetése

 $\blacktriangleright$ Lejátszás indítása / újraindítása

9 Kétszer megnyomva a lejátszás leáll

44 / **bb** Keresés visszafelé (44) vagy keresés előre (>)

4 **OSD** Képernyőmenü be / ki

.

Lassított felvétel

#### 5 **AUDIO**

Nyelvválasztó **ZOOM** Kép kinagyítása

#### 6 **A > B**

Egy zeneszám részletének ismétlése vagy ciklikus lejátszása **PLAY-MODE**

Lejátszási sorrend opciók kiválasztása

7 **0 - 9 Számbillentvűzet** 

8 **MUTE** Hang némítása **REPEAT**

Fejezet / szám / korong ismétlése

9 **RETURN** VCD menü oldal **ANGLE**

Kamera látószög váltás DVD-nél

#### 0 **SUBTITLE**

Felirat nyelvének kiválasztása **LANGUAGE** Szinkron nyelvének kiválasztása

! **MENU**

MENU (menü) oldal megjelenítése

#### @ **SETUP**

Belépés a SETUP (beállítás) menübe

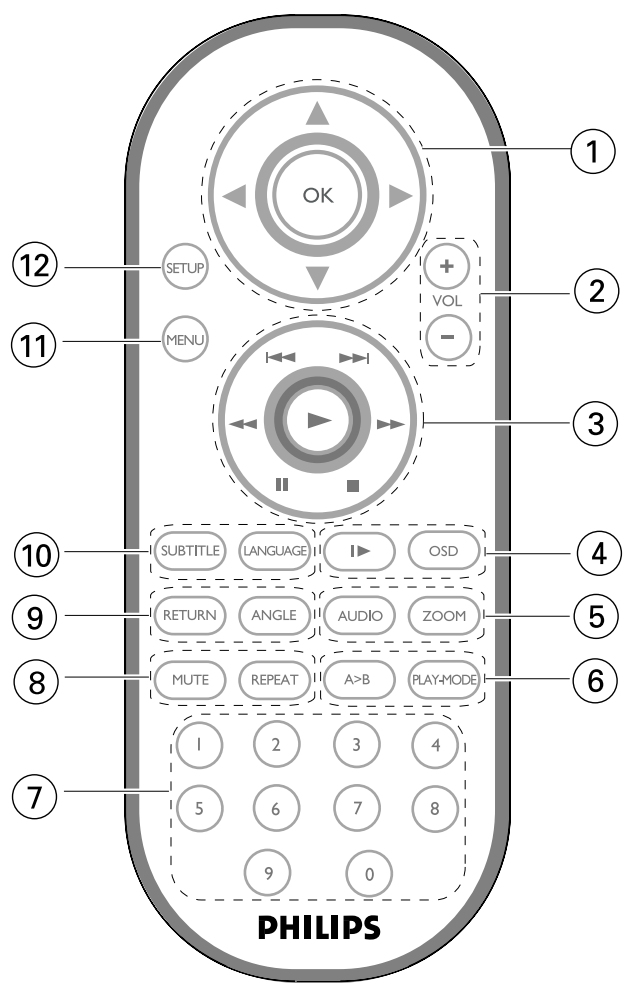

#### **Az Ön hordozható DVD-lejátszója**

Hordozható DVD-lejátszójával az univerzális DVD Video szabvánnyal készült összes digitális videokorongot lejátszhatja. Ezzel az eszközzel teljes hosszúságú mozifilmeket nézhet végig valódi moziminőségben, sztereó vagy többcsatornás hanggal (a korongtól és a lejátszási beállításoktól függően).

A készülék rendelkezik a DVD-Video lejátszók olyan egyedülálló funkcióival, mint például a hangsávnak, a felirat nyelvének vagy különböző kameraállásoknak a kiválasztása (mely szintén korongfüggő).

A gyemekek számára nézhető képanyagot szülői zár segít megszűrni. A készülék használatát képernyőn megjelenő menürendszer, a készülék saját kijelzője és a távirányító teszi meglepően egyszerűvé.

#### **Kicsomagolás**

Először az alábbi lista alapján ellenőrizze és azonosítsa az egyes elemeket:

- Hordozható DVD-lejátszó Távvezérlő
- 
- Gépkocsi adapter (12V) Hálózati adapter
- Akkumulátor csomag Felhasználói kézikönyv
	-
- Garancia Audio / Video kábel
- Hordtáska (régiótól függően)
- **Elhelyezés**
- Helyezze a lejátszót szilárd, sík felületre.
- Tartsa távol minden fűtőberendezéstől és közvetlen napsugárzástól.
- Ha a lejátszó hibásan kezdi olvasni a CD- és DVD-korongokat, mielőtt szervizbe vinné, próbálja meg tisztítólemezt lejátszva eltávolítani az esetleges szennyeződéseket az olvasófej lencséjéről. Minden egyéb tisztítási módszer a lencse károsodásával járhat.
- Mindig tartsa zárva a lejátszó ajtaját, hogy elkerülhető legyen a lencse szennyeződése.
- Ha a készülék hűvösből hirtelen meleg környezetbe kerül, a lencse bepárásodhat. Ekkor nem képes beolvasni a CD-/DVD-korongot. Hagyja átmelegedni a lejátszót, hogy a nedvesség elpárologhasson.

**Magyar**

#### **Lejátszható formátumok**

DVD-Video korongokon kívül a készülék képes mindenféle Video CD és zenei CD lejátszására (beleértve a CDR, CDRW, DVDR és DVD+RW formátumokat is).

#### **DVD-Video**

A korongra felvett anyagtól függően (mozi, videoklip, filmsorozat stb.) azon egy vagy több cím is található, melyeken belül több fejezet lehet. Az ezekhez való könnyű és gyors hozzáférés érdekében készüléke lehetővé teszi a címek, fejezetek közötti navigálást.

#### **Video CD**

A korongra felvett anyagtól függően (mozi, videoklip, filmsorozat stb.) azon egy vagy több sáv található, melyeken belül egy vagy több index is lehet. Ezek az információk rendszerint a borítón olvashatók. Az ezekhez való könnyű és gyors hozzáférés érdekében készüléke lehetővé teszi a sávok és az indexek közötti navigálást.

#### **Zenei CD / MP3 CD**

A zenei CD / MP3 CD korongok csak zeneszámokat tartalmaznak. Ezek a megszokott módon, sztereó rendszeren keresztül a távirányítón vagy a főegységen található gombokkal, esetleg a TV készülék képernyőjén megjelenő menürendszer (OSD) segítségével játszhatóak le.

#### **JPEG fájlokat tartalmazó CD**

A készüléken JPEG állóképek is megjeleníthetők.

#### **DivX-Video**

A lejátszó DivX® formátumú fájlok lejátszására is alkalmas.

- Official DivX® Certified™ product<br>• Plays DivX®5. DivX®4. DivX®3. a
- Plays DivX®5, DivX®4, DivX®3, and DivX® VOD video content.

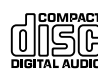

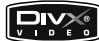

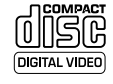

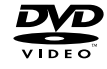

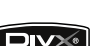

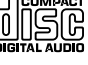

#### **Tápforrások**

A készülék a mellékelt váltóáramú hálózati adapter, gépkocsi adapter vagy akkumulátor által táplálva üzemeltethető.

- Győződjön meg róla, hogy a hálózati adapter bemenő feszültsége illeszkedik a helyi hálózati feszültséghez. Ha nem, a hálózati adapter és a készülék egyaránt károsodhat.
- Az elektromos áramütés elkerülése érdekében ne érjen nedves kézzel az adapterhez.
- Gépkocsi adapterrel (szivargyújtóról) történő használat esetén először ellenőrizze, hogy az adapter bemenő feszültsége illeszkedik-e a gépkocsi feszültséghez.
- Ha a készüléket hosszabb ideig nem használja, húzza ki a hálózati adaptert a konnektorból, vagy távolítsa el belőle az akkumulátort.
- Az adaptert a csatlakozó dugónál fogva húzza ki. Soha ne húzza a kábelnél fogva.

#### **Biztonság és karbantartás**

- Ne szerelje szét az egységet, a lézersugár veszélyes lehet a szemre. Minden javítást bízzon szakképzett szerelőre.
- Ha folyadék vagy idegen tárgy került bele, áramtalanítsa a készüléket, húzza ki a hálózati adapterét.
- Ügyeljen arra, hogy a készüléket ne érhesse hirtelen mechanikai behatás (pl. ne essen le), mert az üzemzavart okozhat.
- Hallásvédelem: A felvételeket közepes hangerővel hallgassa. A nagy hangerő halláskárosodást okozhat.
- Biztonság közlekedés közben: ne használja járművezetés vagy kerékpározás közben, mert balesetet okozhat.
- Vagy fűtőberendezés által keltett hőhatásnak.
- Ez a termék nem vízálló: Ne merítse a lejátszót vízbe. A lejátszó házába kerülő víz súlyos károsodást és rozsdásodást okozhat.
- A tisztításhoz ne használjon semmilyen tisztítószert, amely alkoholt, ammóniát, benzint vagy egyéb oldószereket tartalmaz, mert az ilyen vegyszerek károsíthatják a lejátszót külső felületeit.
- Soha ne nyúljon a készülék lencséjéhez, melyet az ábrán az jelzés mutat.!

Megjegyzés: A készülék burkolata hosszabb használat esetén felmelegedhet. Ez normális jelenség.

#### **A korongok kezelése**

- Ne ragasszon papírt vagy ragasztószalagot a korongra.
- Óvja a korongot a közvetlen napfénytől és más hőforrásoktól.
- Lejátszás után helyezze vissza a korongot a tokjába.
- A tisztítást végezze belülről kifelé, száraz, szöszmentes törlőkendővel.

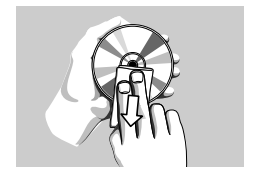

#### **Az LCD képernyő használata**

Az LCD képernyő precíziós technológiával készült. Ettől függetlenül előfordulhat, hogy apró fekete pontok, vagy világos pontok (piros, kék, zöld) jelennek meg az LCD kijelzőn. Ez a gyártási folyamatból adódó jelenség, nem hiba.

#### **Környezetvédelmi vonatkozások**

A készülék csomagolása fölösleges csomagolóanyagokat nem tartalmaz. Mindent megtettünk annak érdekében, hogy a csomagolást könnyen szét lehessen választani egynemě anyagra: karton, PS, PE, PET.

A készülék olyan anyagokból áll, melyek újrahasznosíthatók, ha a szétszerelést egy hozzáértő cég végzi. Kérjük, hogy a csomagolóanyagokat, a használt elemeket és az öreg készüléket a helyi előírások figyelembe vételével helyezze a hulladékgyějtőkbe.

#### **Felhasználói jogokkal kapcsolatos tudnivalók**

"DivX, DivX" Certified, and associated logos are trademarks of DivXNetworks, Inc. and are used under license."

Minden védjegy és bejegyzett védjegy az illető jogtulajdonost illeti.

Az Egyesült Királyságban és bizonyos országokban a szerzői jog által védett anyagok, dokumentumok másolásához szükséges lehet a szerzői jogok tulajdonosának engedélye.

#### VIGYÁZAT!

A készülék nem tehető ki cseppenő, fröccsenő folyadéknak. Ne helyezzen a készülékre semmilyen veszélyforrást (pl. folyadékkal töltött tárgyat, meggyújtott gyertyát).

#### **Tápellátás**

#### **Használat hálózati adapterrel**

Csatlakoztassa a mellékelt adaptert a készülékbe és a fali csatlakozó aljzatba (az ábrán látható módon).

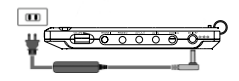

➯ TANÁCS A károsodás elkerülése érdekében még az adapter kihúzása előtt kapcsolja ki a készüléket.

#### **Használat gépkocsi adapterrel**

Csatlakoztassa a mellékelt adaptert a készülékbe és a gépkocsi szivargyújtó aljzatába.

- $\Rightarrow$  TANÁCS
- A károsodás elkerülése érdekében még az adapter kihúzása előtt kapcsolja ki a készüléket.
- Gépkocsi adapterrel (szivargyújtóról) történő használat esetén először ellenőrizze, hogy az adapter bemenő feszültsége illeszkedik-e a gépkocsi feszültséghez.

#### **A távvezérlő üzembe helyezése**

- 1 Nyissa ki az elemtartó rekesz fedelét. Távolítsa el a műanyag védőfület (csak az első használatba vételkor).
- 2 Helyezzen be 1 x CR2025 típusú 3 voltos lítium elemet, majd zárja vissza a rekeszt.

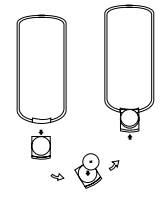

*Az elemek vegyi anyagokat tartalmaznak, ezért a megfelelő hulladékgyűjtőbe kell azokat helyezni.*

*Az elem helytelen használata az elektrolit szivárgásával járhat, ami a rekesz korroziójához vagy akár az elem szétrobbanásához vezethet.*

*Vagye ki az elemeket, ha hosszabb ideig nem szándékozik használni a készüléket.*

#### **Az akkumulátor csomag csatlakoztatása és töltése**

1 Kapcsolja ki a készüléket. Csatlakoztassa az akkumulátor csomagot az ábra alapján.

2 Csatlakoztassa a mellékelt adaptert a készülékbe és a fali csatlakozó aljzatba (az ábrán látható módon). Végezze addig a töltést, amíg a vörös jelzőfény ki nem alszik (ez a készülék kikapcsolt állapotában történő töltés esetén kb. 4,5 - 6,5 óra múlva várható).

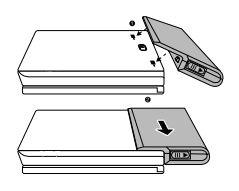

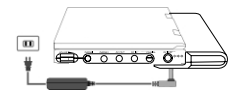

#### $\Rightarrow$  TANÁCS

- A töltés alatt az akkumulátor melegszik, ami normális jelenség.
- A képernyőn megjelenő  $\Box$  jel az akkumulátor lemerülését jelzi.

#### **Az akkumulátor csomag eltávolítása**

- 1 Kapcsolja ki a készüléket.
- 2 Húzza ki a hálózati adaptert.
- 3 Fordítsa fejjel lefelé a készüléket.
- 4 Nyomja le az akkumulátor csomag reteszét.
- 5 Csúsztassa ki az akkumulátor csomagot az ábrán látható módon.

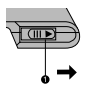

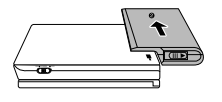

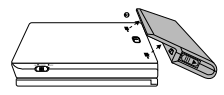

#### **Csatlakozások**

#### **Fejhallgató csatlakoztatása**

Csatlakoztassa a fejhallgatót a PHONE 1 vagy PHONE 2 feliratú alizatba.

#### **Külső eszközök csatlakoztatása**

- A külső eszköz csatlakoztatását lekapcsolt állapotban végezze.
- A lejátszó a DVD-k vagy a karaoke élményeinek gazdagításához TV készülékhez vagy erősítőhöz is csatlakoztatható.

#### **AV KIMENET**

• Nyomja meg a DVD-lejátszópulton a AV IN/OUT gombot az AV KIMENET kiválasztásához.

#### **AV BEMENET**

• Nyomja meg a DVD-lejátszópulton a AV IN/OUT gombot az AV BEMENET (AUX) kiválasztásához.

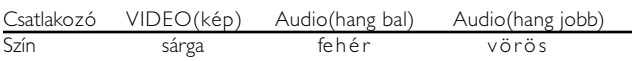

 $\Rightarrow$  TANÁCS

- Digitális hangkimenethez használja a KOAX csatlakozót.
- Kérjük, a csatlakoztatással kapcsolatos további információkért olvassa el a külső eszköz használati utasítását.
- Az a típusszámú modellek az NTSC/PAL/AUTO szabványokat támogatják.

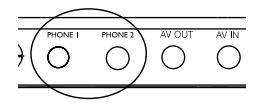

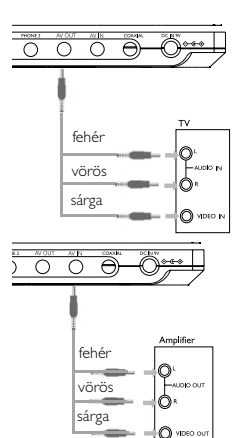

#### **A kezelési kézikönyvről**

A kezelési kézikönyv a DVD-lejátszó kezelésével kapcsolatos alapvető információkat tartalmazza.

Néhány DVD-korong a gyártása miatt speciális kezelést igényelhet, vagy előfordulhat, hogy lejátszásakor csak korlátozott funkciókra képes. Ilyen esetekben előfordulhat, hogy a lejátszó nem reagál minden parancsra. Ha ilyent tapasztal, kérjük, olvassa el a koronghoz tartozó utasításokat.

Ha a képernyőn  $\emptyset$  jelet lát, a lejátszó vagy a korong nem tudja végrehajtani a kívánt műveletet.

#### **A távvezérlő használata**

- Az összes művelet a távirányítóval is elvégezhető. Az esetleg eltérő műveleteket külön jelezzük. A távvezérlőt mindig irányítsa közvetlenül a lejátszóra, ügyelve arra, hogy semmi ne akadályozza az infravörös fénysugár útját.
- A készüléken levő megfelelő billentyűkkel szintén vezérelhető az adott funkció.

#### **Navigálás a menüben**

- A készülék intuitív menürendszerrel segíti a számos beállítás módosítását és a parancsok kiadását.
- Az adott funkció be- és kikapcsolásához használja a funkciógombokat.
- Az  $\blacktriangle$ ,  $\blacktriangledown$ ,  $\blacktriangleleft$ ,  $\blacktriangleright$  segítségével böngészhet a menüpontok között.
- Választását az OK gombot megnyomva nyugtázhatja.

#### **Az OSD (képernyőmenü) nyelvének beállítása**

A készülék képernyőmenüjének alapértelmezett nyelve az angol (English). Ezen kívül választhatja még a franciát (French), a spanyolt (Spanish), a németet (German), az egyszerűsített kínait (Simplified Chinese) vagy a hagyományos kínait (Traditional Chinese).

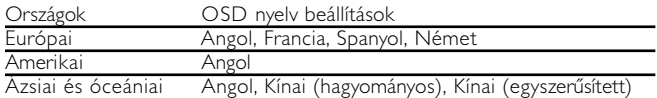

- 1 A készülék bekapcsolásához csúsztassa el a POWER feliratú bekapcsoló gombot ON (be) állásba.
- 2 A beállításokhoz nyomja meg a SET UP gombot.
- 3) Válassza ki a GENERAL SETUP pontot. majd nyomja meg az OK gombot.
- 4 Görgesse a kurzort az OSD LANG sorra, majd a képernyőmenü nyelvének beállításhoz nyomja meg az > gombot.
- 5 Válassza ki a kívánt nyelvet, majd nyomja meg az OK gombot.

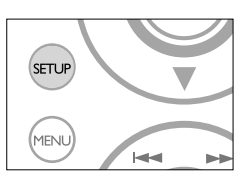

#### **Korong betöltése és bekapcsolás**

- 1 Az ajtó kinyitásához nyomja meg az OPEN (nyitás) feliratú gombot.
- 2 Helyezze be a kiválasztott korongot a címkés felével felfelé (kétoldalas DVD esetén is). Győződjön meg a korong megfelelő elhelyezkedéséről a mélyedésben.
- 3 Finoman nyomva zárja be az ajtót.
- 4 A készülék bekapcsolásához csúsztassa el a POWER feliratú bekapcsoló gombot ON(be) állásba.

 $\Rightarrow$  TANÁCS

• A lejátszás során normál mechanikus zaj hallatszik.

Bekapcsolás, a korong behelyezése és az ajtó bezárása után a lejátszás<br>automatikusan elindul. A képernyőn olvashatóvá válik a korong típusa.<br>Előfordulhat, hogy a korong felajánlja a menüből történő választást. Miután választását a(z) **4, V, 4, 1**, gombokkal kiemeltté tette, nyomja<br>meg az **OK** gombot.

meg az **ok a**z Mivel a DVD-filmeket a világ különböző régióiban más<br>időpontokban adják ki, minden lejátszó rendelkezik régiókóddal, és a *korongok is rendelkezhetnek régiókódokkal. Ha a lejátszóétól eltérő régiókódú korongot helyez a készülékbe, a képernyőn megjelenik a régiókódra figyelmeztető jelzés. A lemezt nem lehet lejátszani, ki kell venni.*

#### **Zenei vagy video CD korong lejátszása**

A bekapcsolás, a korong behelyezése és az ajtó bezárása után a<br>képernyőn olvashatóvá válik a betöltött korong típusa és tartalma.<br>A lejátszás elindításához nyomja meg az ▶ gombot.

#### **MP3 korongok lejátszása**

MP3-CD korongok lejátszásánál az alábbi műveletek érhetőek el. Bővebb információkért kérjük, olvassa el a kapcsolódó fejezetet.<br>Hangerőszabályzás, számok átugrása, keresés, ismételt lejátszás, kevert<br>lejátszás stb.

A´(z) ▲, ▼, ◀, ▶ gombokkal tegye kiemeltté a kívánt zenemappát.<br>Nyomja meg az **OK** gombot.

#### **JPEG korongok lejátszása**

A(z) ▲, ▼, ◀, ▶ gombokkal tegye kiemeltté a kívánt képeket<br>tartalmazó mappát. Nyomja meg az **OK** gombot.<br>Teljesképernyős megjelenítésnél ez jeleníti meg egyenként az aktuálisan<br>kijélölt mappa által tartalmazott többi |PEG

- **DivX**® **(r) lemez lejátszása** Demand) regisztrációs kód, amely lehetové teszi, hogy a DivX® VOD szolgáltatás segítségével filmeket kölcsönözzön vagy vásároljon. További információért lásd: www.divx.com/vod.
- DIVX® VOD kiválasztása a SETUP menüből.
- 
- Feltűnik a regisztrációs kód<br>• A regisztrációs kód használatával filmeket kölcsönözhet vagy • A regisztrációs kód használatával filmeket kölcsönözhet vagy vásárolhat a DivX® szolgáltatás segítségével a következő honlapon: www.divx.com/vod. Kövesse az instrukciókat, és töltsön le filmeket a CD-R-re, hogy később lejátszhassa azokat DVD-lejátszóján.

## **Hasznos tanács** *:*

A DivX(® VOD VOD-tól letöltött filmek csak ezen a DVD-lejátszón játszkön.<br>játszhatóak le.

# **Általános jellemzők**

*Megjegyzés: A leírt műveletek a távirányítóval végezhetők el. Az ettől eltérő műveleteket külön jelezzük.*

#### **Ugrás másik számra/sávra/fejezetre**

Ha a korongon egynél több szám sáv vagy fejezet található, a következő módon ugorhat a következőre:

- A következő számra/sávra/fejezetre történő ugráshoz lejátszás alatt nyomja meg röviden  $az \mapsto q$  gombot.
- Az előző számra/sávra/fejezetre történő ugráshoz lejátszás alatt nyomja meg röviden az  $\blacktriangleleft$  gombot.
- Az egyes számra/sávra/fejezetre történő ugráshoz a számbillentyűzeten (0-9) adja meg a megfelelő számot.

#### **Állókép és keret léptetés**

Nyomja meg az II gombot a következő állókép és képkocka léptetés opciókhoz:

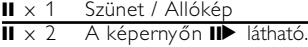

A képernyőn az **II▶** ikon megjelenése után a<br>képkockák egyenkénti léptetését az Ⅱ gomb<br>ismétlődő megnyomásával végezheti. A normál lejátszáshoz az OK gomb megnyomásával térhet vissza.

#### **Keresés**

Az  $\rightarrow$  gomb ismétlődő megnyomásával a következő előre irányú keresési lehetőségek közül választhat:

Az  $\triangleleft$  gomb ismétlődő megnyomásával a következő fordított irányú keresési lehetőségek közül választhat:

 $\overline{1}$  6  $\overline{1}$  6 2 X vissza 2 X előre 4 X vissza 4 X előre 8 X vissza 8 X előre 16 X vissza 16 X előre

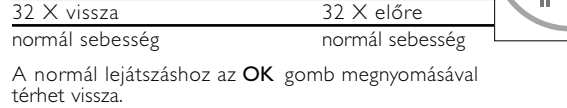

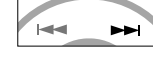

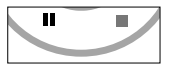

**Local** 

#### **Lassított felvétel**

Az  $\triangleright$  egyszeri vagy többszöri megnyomásával a következő lassított lejátszási lehetőségek érhetőek el:

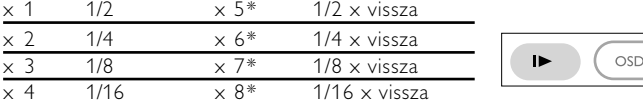

A normál lejátszáshoz az OK gomb megnyomásával térhet vissza. *\* csak DVD esetén*

#### **Hangkimenet módosítása**

Az AUDIO nyomógomb többszöri megnyomásával a következő hangzáslehetőségek érhetőek el.

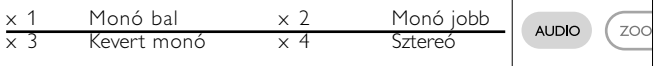

#### **Zoom**

A Zoom funkció segítségével a kép kinagyítható, a kinagyított kép pedig tetszőlegesen csúsztatható a képernyőn.

A ZOOM (nagyítás, kicsinyítés) ismétlődő

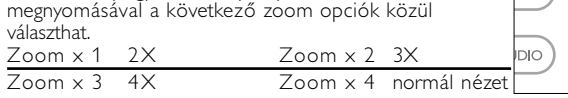

#### **Némítás**

A lejátszó némításához nyomja meg egyszer a MUTE gombot. A hang bekapcsolásához nyomja meg ismét a MUTE gombot.

# MUTF RFPR

ZOOM

#### **Ismétlés**

A REPEAT (ismétlés) ismétlődő megnyomásával a következő ismétlési opciók közül választhat:

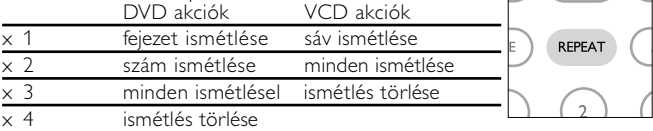

#### **Ismétlés A > B**

Egy szám részletének ismétlése vagy ciklikus lejátszása:

- $\cdot$  A kezdési pontnál nyomja meg az  $A > B$  gombot; A jelenik meg a képernyőn.
- A befejezési pontnál ismét nyomja meg az  $A > B$ gombot;
	- AB jelenik meg a képernyőn, és elindul a részlet.
- A részlet elhagyásához nyomia meg ismét az  $A \geq B$  gombot.

#### **Lejátszási módok**

A PLAY-MODE (lejátszási mód) ismétlődő megnyomásával a következő lejátszási módok közül választhat:

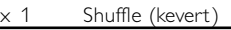

x 2 Random (véletlenszerű)

Program (programozott)

Az adatok megadásához használja a számbillentyűzetet (0-9).

#### **Hangerőszabályzás**

A lejátszás hangereje a + / - megnyomásával szabályozható.

**Monitor** (a főkészüléken)

A MONITOR gomb ismételt megnyomásával az adott menüpontot kiválasztva a ◀ / ▶ gombbal szabályozható: a fényerő, a szín és a kijelzési mód (normál vagy teljesképernyős).

#### **AV IN / OUT** (a főkészüléken)

Nyomja meg a DVD-lejátszópulton a AV IN / OUT.

# VOL

'n,

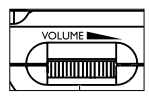

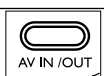

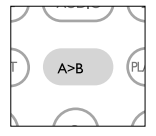

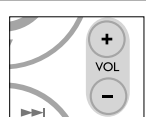

**LAY MODE** 

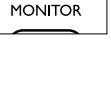

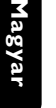

#### A DVD-Video korongok tartalmának ellenőrzése: Menus (menük).

A korong tartalmazza a választható számok és fejezetek címeit. A DVD menü szolgáltatása lehetővé teszi az ezekből a menüpontokból történő választást. A választandó tételt a megfelelő numerikus billentyű vagy az  $\blacktriangle$ ,  $\nabla$ ,  $\blacktriangleleft$ ,  $\blacktriangleright$  gombok segítségével tegye kiemeltté, majd nyomja meg a OK gombot.

#### **Korong menü**

Nyomja meg az MENU gombot. A menüben megtalálhatóak például a kameraállások, a beszélt nyelv, a felirat beállításai és a fejezetek.

#### **Kameraállás**

Ha a korong különböző kameraállásokból felvett jeleneteket tartalmaz, megjelenik a kameraállás ikon, valamint az elérhető kameraállások száma és a nézőpont szöge. Ez esetben a néző szabadon kiválaszthatja a neki tetsző kameraállást, azaz a nézőpont szögét.

A nézőpont szögét az ANGLE (kameraállás) ismételt megnyomásával módosíthatja.

Az eredeti nézethez való visszatéréshez addig nyomja ismételten az ANGLE feliratú gombot, amíg el nem éri, hogy a képernyőn már nem látható a kameraállásra utaló üzenet.

#### **Nyelv módosítása**

Nyomja meg az LANGUAGE gombot. Ha a készülékbe helyezett korong több nyelven is megszólalhat, azt a képernyőn üzenet jelzi. Nyomja meg ismételten a LANGUAGE (nyelv) feliratú gombot, amíg el nem éri a kívánt nyelvet.

#### **Feliratok**

Nyomja meg az SUBTITLES gombot. Ha a készülékbe helyezett korong több feliratnyelvet is támogat, azt a képernyőn üzenet jelzi. Nyomja meg ismételten a SUBTITLES (felirat) gombot, amíg el nem éri a kívánt nyelvet.

# **ANGLE**

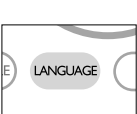

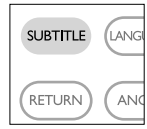

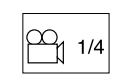

**Magyar**

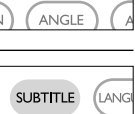

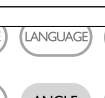

MEN

# **OSD (képernyőüzenet) beállítások**

A korong lejátszási beállításait a távvezérlő gombjain kívül képernyőmenüvel is beállíthatja.

- 1 Lejátszás alatt nyomja meg az OSD feliratú gombot. megjelenik a szolgáltatások listája.
- $\overline{2}$  Választása kiemeltté tételéhez használja a(z)  $\blacktriangle \blacktriangledown$  gombokat.

Amikor a kurzor a kívánt pontra ér, nyomja meg a OK gombot, majd:

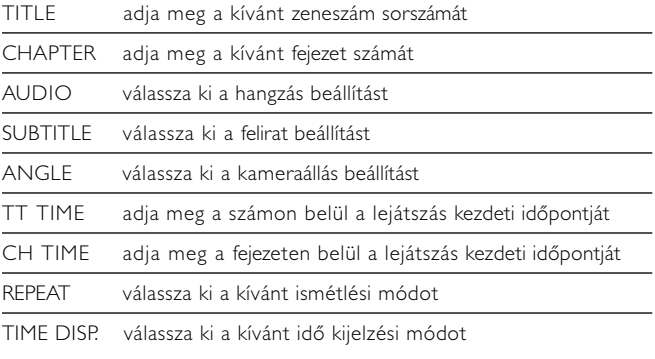

- 3 Az adatok megadásához használja a számbillentyűzetet (0-9).
- 4 Az aktuális beállítási folyamat megszakításához vagy az előző menüszintre történő visszalépéshez használja az < gombot.
- 5 A kilépéshez nyomja meg az OSD gombot.

# **SETUP (beállítási) műveletek**

A maximális élmény érdekében végezze el a beállítások finomhangolását a SETUP segítségével. Miután választását a(z)  $\blacktriangle, \blacktriangledown, \blacktriangle, \blacktriangledown$  gombokkal kiemeltté tette, nyomja meg az OK gombot.

1 Nyomja meg az SETUP gombot. Megjelenik a szolgáltatások listája.

 $\overline{2}$  Választása kiemeltté tételéhez használja a(z)  $\blacktriangle \blacktriangledown$  gombokat.

Amikor a kurzor a kívánt pontra ér, nyomja meg a OK gombot:

GENERAL SETUP a megjelenítési és egyéb opciók kiválasztásához

AUDIO SETUP a hangzás beállítás kiválasztásához

PREFERENCES a lejátszási beállítások kiválasztásához

PASSWORD SETUP a jelszó opciók kiválasztásához

EXIT SETUP a SETUP menüből történő kilépéshez

- 3 Az aktuális beállítási folyamat megszakításához vagy az előző menüszintre történő visszalépéshez használja a(z)  $\blacktriangleleft$  gombot.
- 4 A kilépéshez nyomja meg a SETUP gombot.

#### **Általános beállítások**

Amikor a kurzor a kívánt pontra ér, nyomja meg az OK gombot:

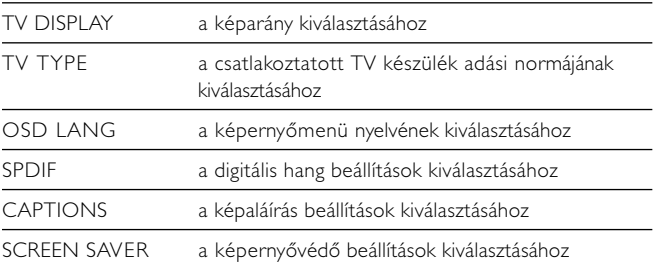

Az aktuális beállítási folyamat megszakításához vagy az előző menüszintre történő visszalépéshez használja a(z) ◀ gombot.

#### **Hang beállítások**

Amikor a kurzor a kívánt pontra ér, nyomja meg az OK gombot:

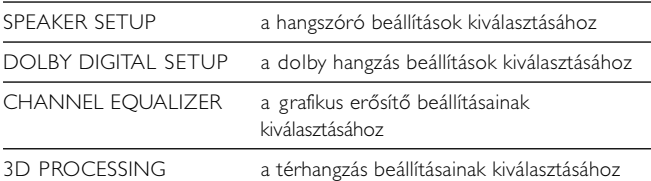

Az aktuális beállítási folyamat megszakításához vagy az előző menüszintre történő visszalépéshez használja a(z)  $\blacktriangleleft$  gombot.

#### **Beállítások**

Amikor a kurzor a kívánt pontra ér, nyomja meg az OK gombot:

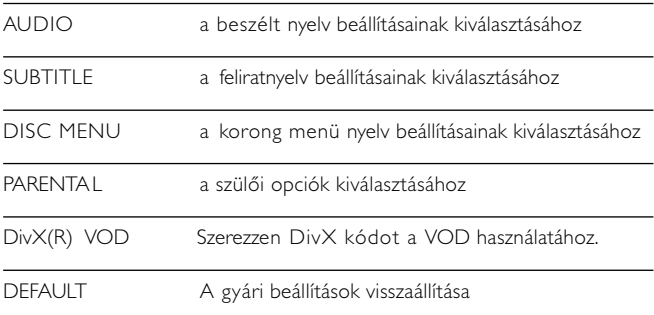

Az aktuális beállítási folyamat megszakításához vagy az előző menüszintre történő visszalépéshez használja  $a(z)$  < gombot. *Megjegyzés: A szülői opciók csak kikapcsolt jelszavas üzemmód esetén hozzáférhetőek.*

#### **Jelszóbeállítás**

Amikor a kurzor a kívánt pontra ér, nyomja meg az OK gombot:

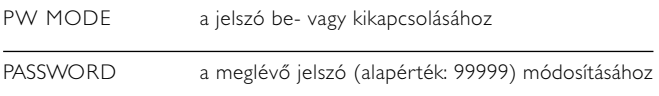

Az aktuális beállítási folyamat megszakításához vagy az előző menüszintre történő visszalépéshez használja  $a(z)$  4 gombot.

## **Hibaelhárítás**

Ha a DVD-Video lejátszó meghibásodására utaló jeleket tapasztal, először nézze át az ellenőrzőlistát. Elképzelhető, hogy valami felett elsiklott a figyelme.

### *FIGYELMEZTETÉS:*

*Semmilyen körülmények között ne kísérelje meg saját kezűleg megjavítani a készüléket; ez a garancia elvesztésével jár. Ha bármilyen hiba elõfordul, mielõtt javíttatni vinné a készüléket, ellenõrizze az alább felsoroltakat. Ha a fel-sorolt javaslatok alapján nem tudja megoldani a problémát, akkor forduljon a forgalmazóhoz vagy a szervizhez.*

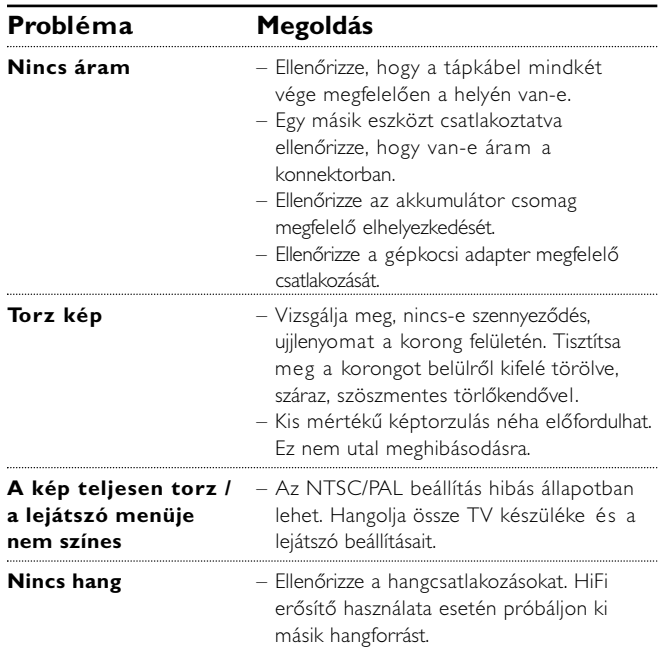

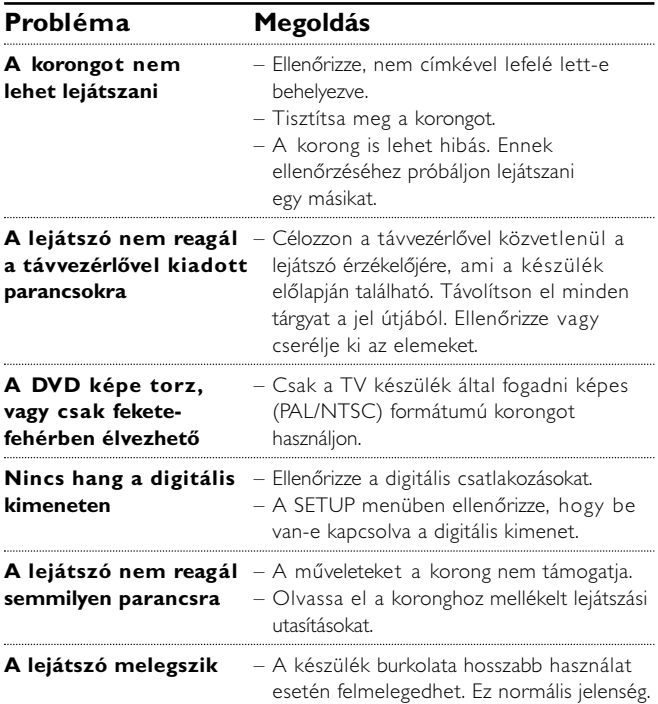

# **Műszaki adatok**

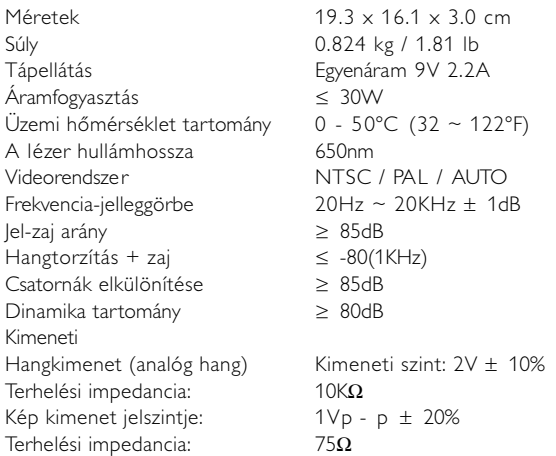

A PHILIPS fenntartja magának a jogot, hogy előzetes figyelmeztetés nélkül változtasson a termék kivitelén és jellemzőin.

A gyártó által jóvá nem hagyott módosítások semmissé tehetik a felhasználó jogait a készülék működtetésére vonatkozóan.

Minden jog fenntartva.

#### *A készülék megfelel az Európai Közösség rádiófrekvenciás zavarra vonatkozó előírásainak.*

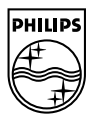

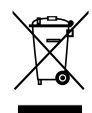

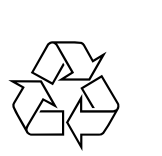

PET715

**CLASS 1 LASER PRODUCT**

Be responsible<br>Respect copyrights

Specifications are subject to change without notice. Trademarks are the property of Koninklijke Philips Electronics N.V. or their respective owners 2005 © Koninklijke Philips Electronics N.V. All rights reserved.

> www.philips.com Printed in China